## Ajouter des élèves ou des enseignants à la classe  $\langle$  [Retour](#page-1-0)

*Pour ajouter manuellement vos étudiants ou votre équipe pédagogique (enseignants, intervenants), vous pouvez le faire :*

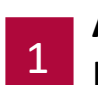

**Au moment de la création** de l'équipe, en recherchant leur nom (s'ils sont dans l'annuaire CentraleSupélec) ou en tapant leur adresse email en entier s'il s'agit de personnes extérieure.

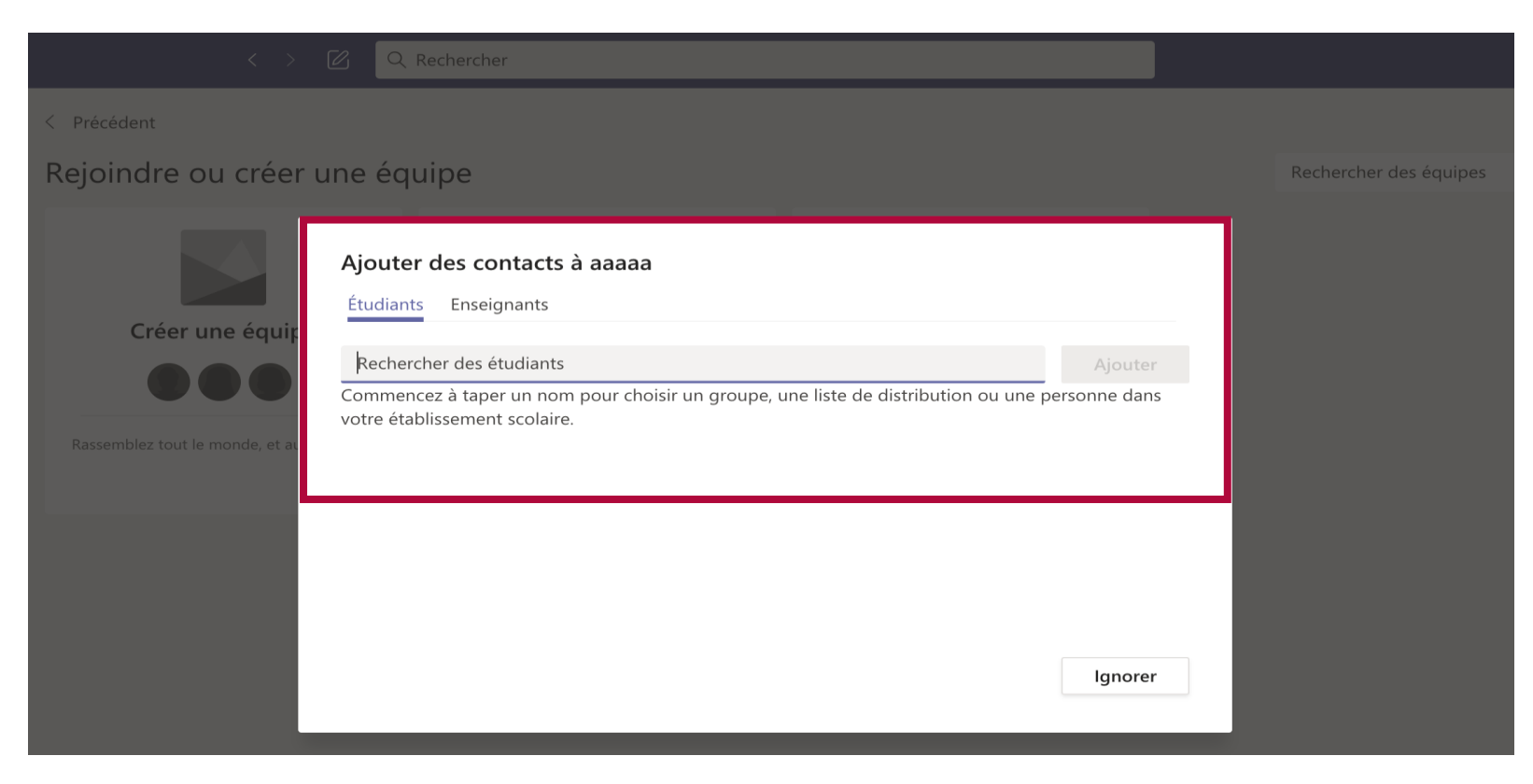

## <span id="page-1-0"></span>Ajouter des élèves ou des enseignants à la classe  $\leq$  **[Retour](#page-1-0)**

## 2 **A partir de l'écran de l'équipe**

Cliquez sur « … » qui se trouve à cotés de votre nom d'équipe Puis sur « Ajouter un membre » **A B**

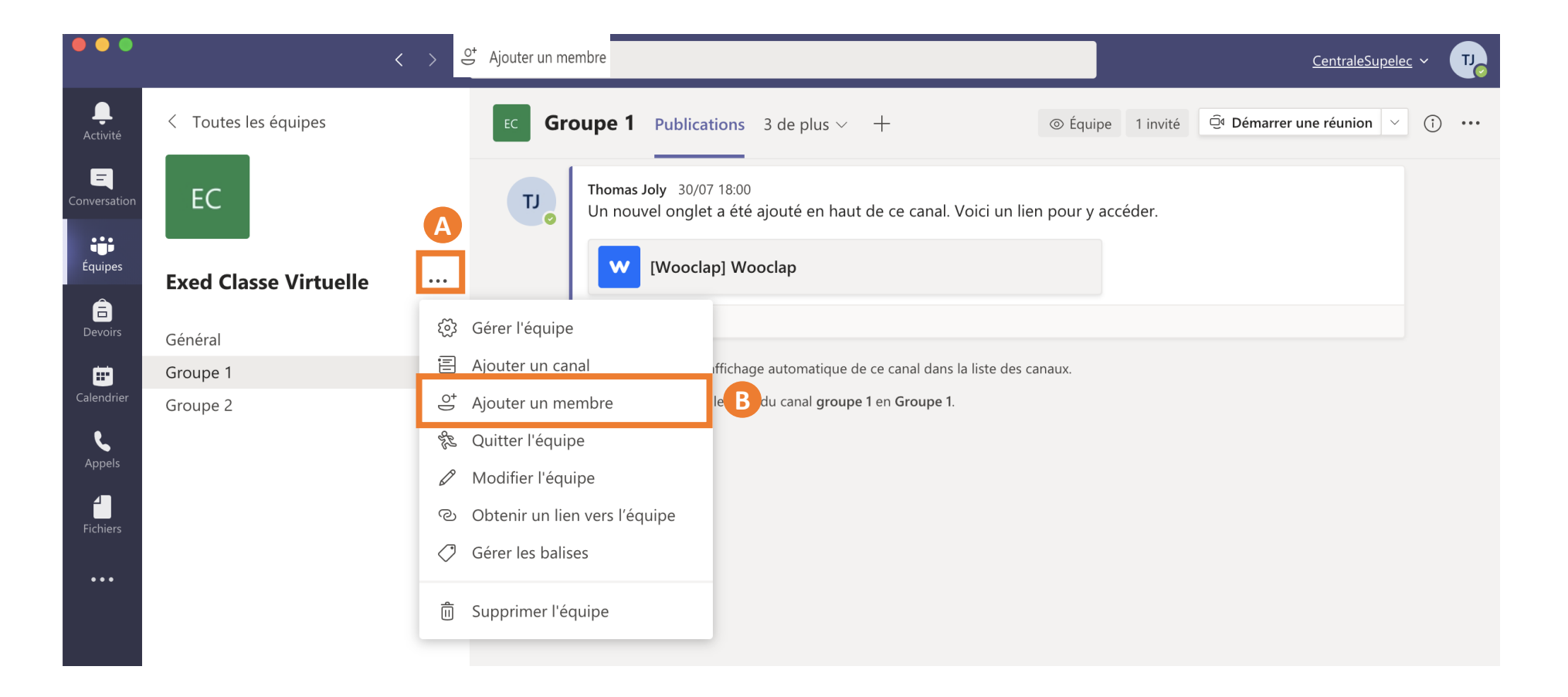